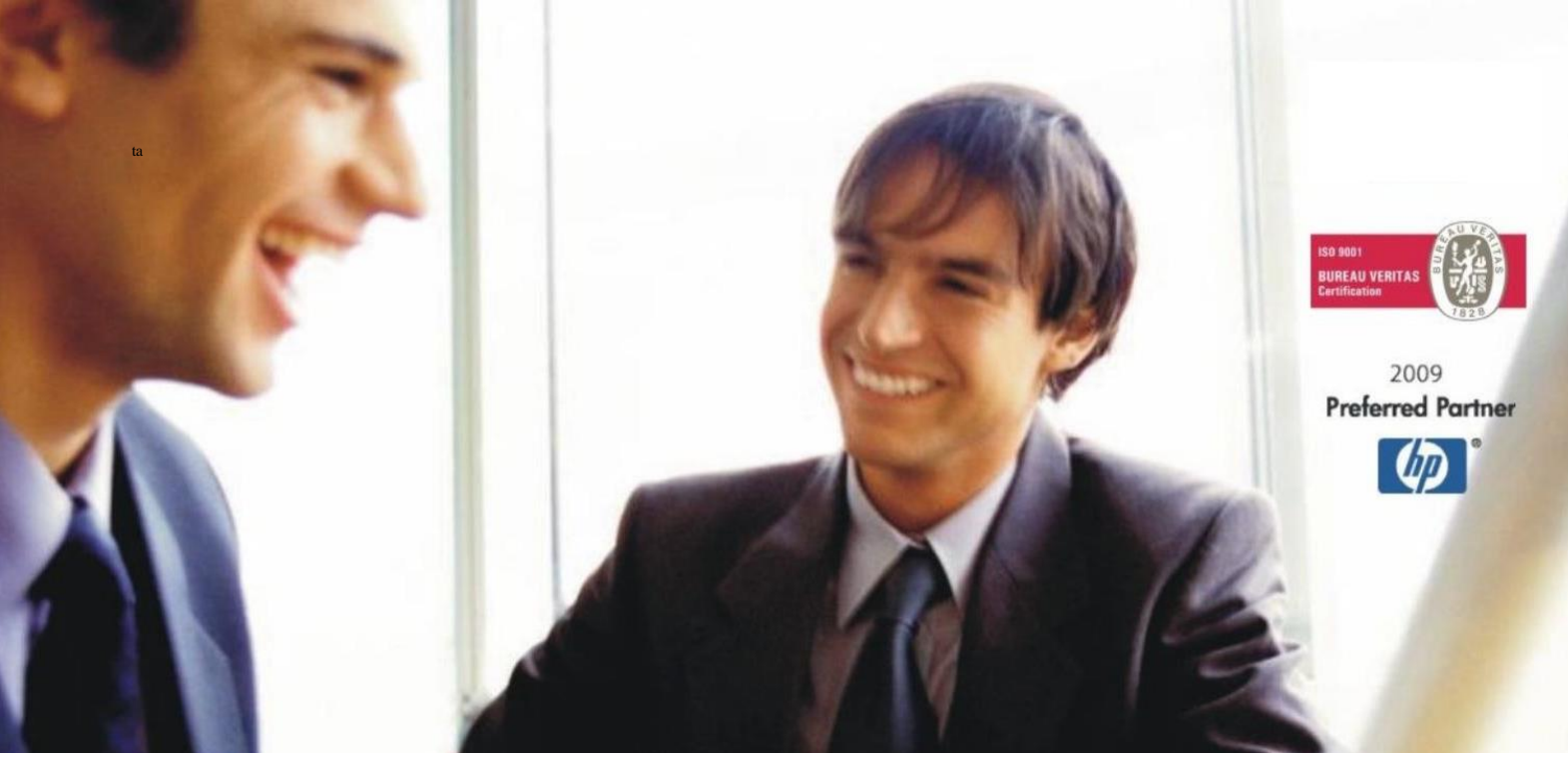

[Veleproda](http://www.birokrat.si/)ja | [Maloprodaja](http://www.birokratpos.si/) | [Storitve](http://www.birokrat.si/) | [Računovodstvo](http://www.birokrat.si/) | [Proizvodnja](http://www.birokrat.si/) | [Gostinstvo](http://www.birokratpos.si/) | T[urizem](http://www.hotelir.si/) | H[otelirstvo](http://www.hotelir.si/) | Ti[cketing](http://www.birokratpos.si/default.asp?mID=sl&pID=prireditelj) | CRM | [Internetna](http://www.birokratshop.si/) trgovina | Izdelava [internetnih](http://www.elementcms.si/) strani | [Grafično](http://www.element.si/) oblikovanje

**NOVOSTI IN NASVETI ZA DELO S PROGRAMSKIM PAKETOM BIROKRAT ZA OS WINDOWS**

# **INFORMATOR**

**NOVOSTI 1. del 2023**

OPISANE NOVOSTI VELJAJO V NAVEDENI VERZIJI PROGRAMA ALI VEČ

**Birokrat 8.044.026**

Datum izida: 16.08.2023

# **KAZALO**

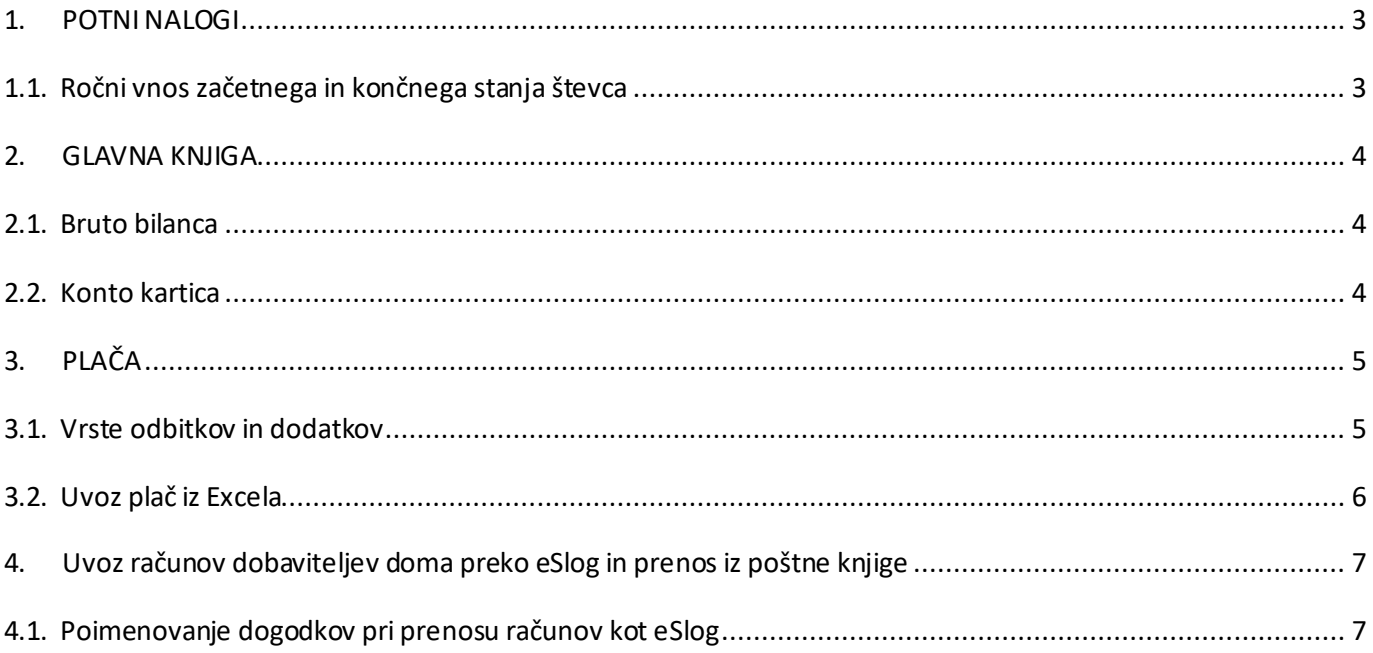

## <span id="page-2-0"></span>**1. POTNI NALOGI**

#### <span id="page-2-1"></span>**1.1. Ročni vnos začetnega in končnega stanja števca**

#### V meniju Tajništvo - Potni nalog – Nastavitve

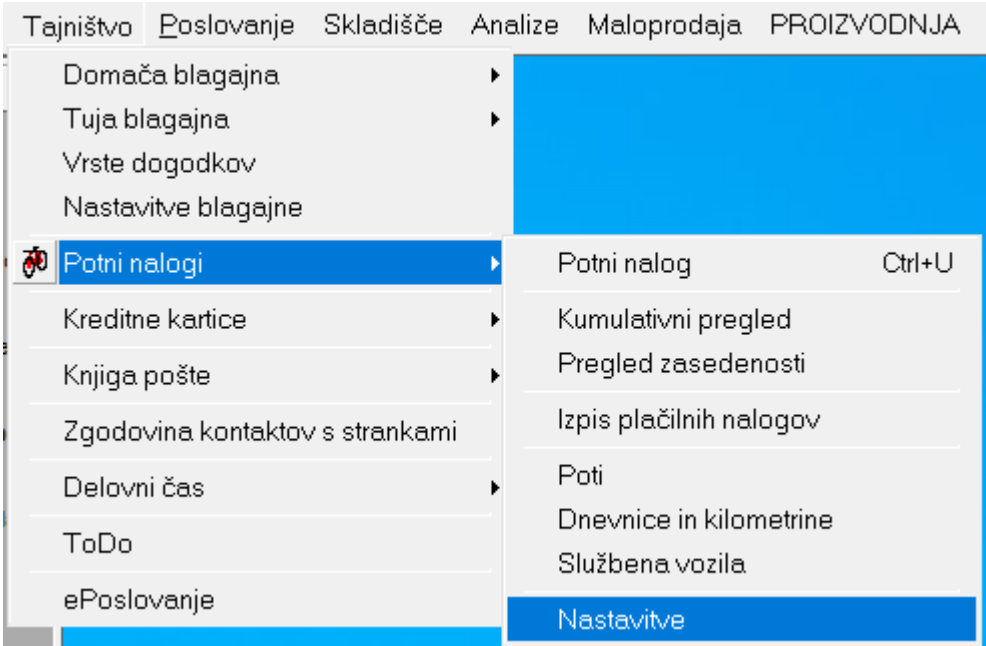

#### potrdite polje,

Omogoči ročni vnos začetnega in končnega stanja števca

ter kliknite na gumb **Zapri**, da si program zapomni spremembe.

#### Na potnemu nalogu se odkleneta polji,

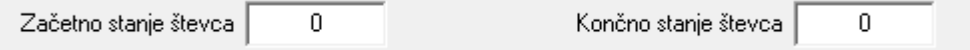

kjer lahko ročno vnesete tako začetno stanje števca vašega avtomobila, kot tudi končno stanje.

### <span id="page-3-0"></span>**2. GLAVNA KNJIGA**

#### <span id="page-3-1"></span>**2.1. Bruto bilanca**

#### V meniju Gl.knjiga – Nastavitve,

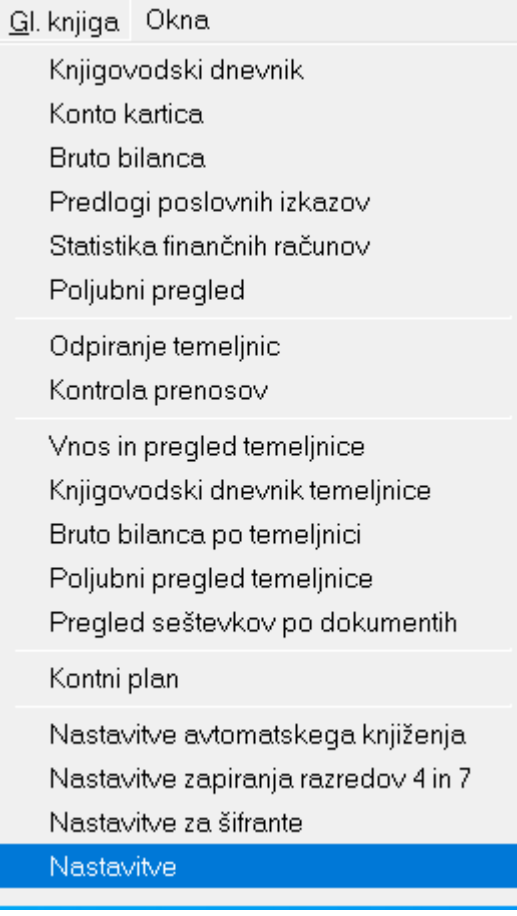

ob potrditvi polja, Na bruto bilanci vsak razred kontov prični na novi strani

<span id="page-3-2"></span>vam ob prikazu **Bruto bilance,** program vsak razred kontov prikaže na svoji strani. Izpis in pregled trenutno delujeta le v PDF obliki.

#### **2.2. Konto kartica**

#### V meniju Gl.knjiga – Konto kartica, obstaja tudi možnost pregleda

Ob seštevku konta, začni na novi strani

in ob potrditvi te vrstice na levi strani ter po kliknu na gumb **Prikaži**, vam program promet na vsakem kontu pokaže na svoji strani.

# <span id="page-4-0"></span>**3. PLAČA**

#### <span id="page-4-1"></span>**3.1. Vrste odbitkov in dodatkov**

#### V meniju Plača- Vrste odbitkov dodatkov,

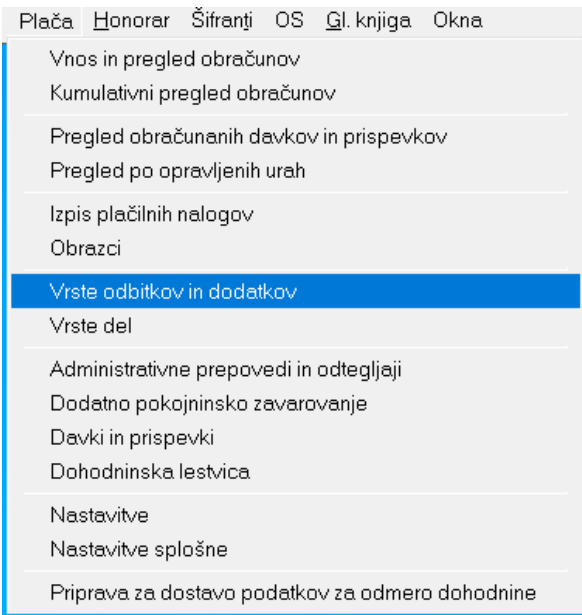

si lahko po novem za vsak odbitek ali dodatek nastavite tudi kodo namena za plačilni nalog.

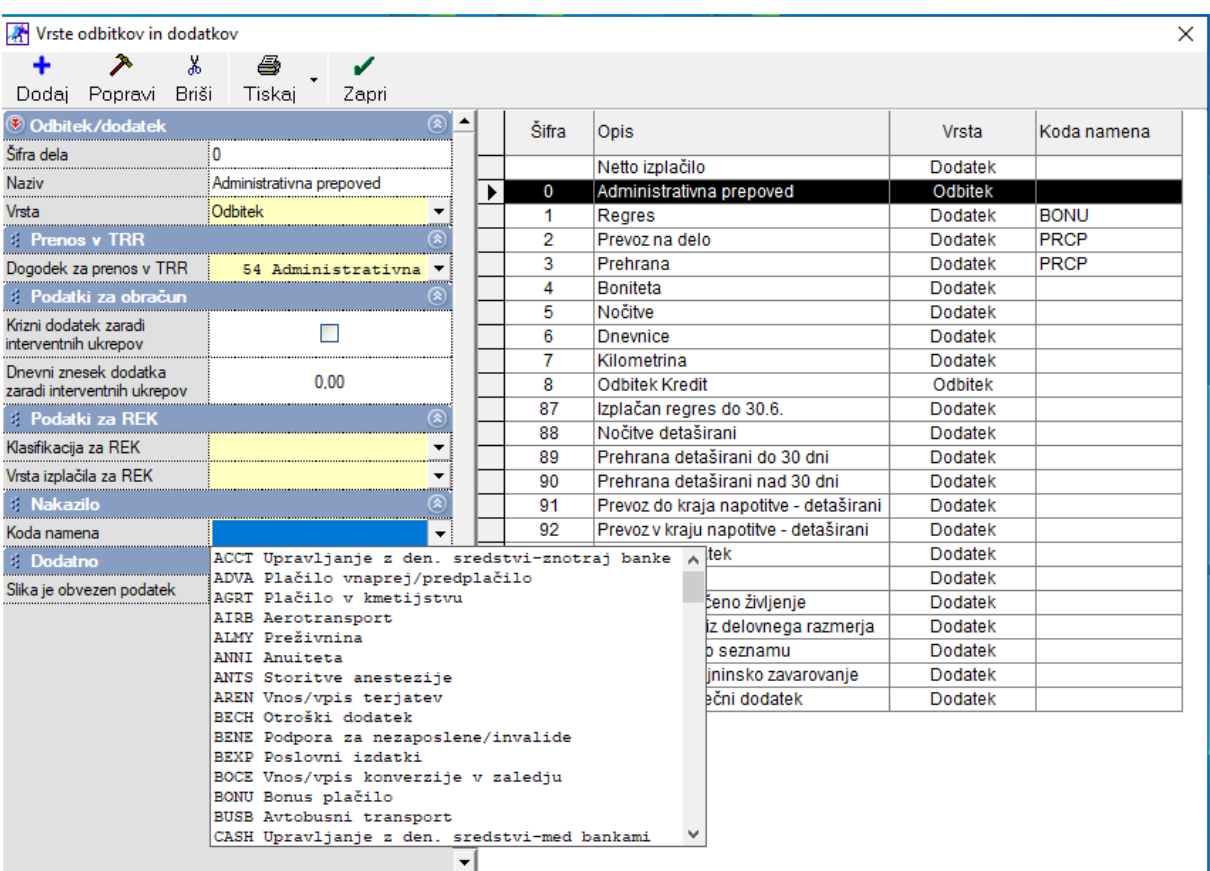

#### <span id="page-5-0"></span>**3.2. Uvoz plač iz Excela**

Program vam omogoča da plačilne liste uvozite tudi preko Excela, katerega imamo na naši spletni strani pripravljenega s pravilno obliko za uvoz.

Več navodil, kaj je potrebno nastaviti za pravilen uvoz plač iz Excela pri zaposlenih, si lahko preberete v spodnjih navodilih (od strani 20 dalje):

#### [UVOZ PLAČ IZ EXCELA](UVOZ%20PLAČ%20IZ%20EXCELA)

Excel, kot primer, kako mora biti pripravljen za pravilen uvoz plačilnih list, najdete na:

[https://www.birokrat.si/nadgradnje-in-podpora/navodila-za-uporabo/datoteke-exceli-za-uv](https://www.birokrat.si/nadgradnje-in-podpora/navodila-za-uporabo/datoteke-exceli-za-uvoz)oz

pod vrstico **'Primeri excelov za uvoz v program Birokrat'.**

# <span id="page-6-0"></span>**4. Uvoz računov dobaviteljev doma preko eSlog in prenos iz poštne knjige**

Ta del vsebine je namenjen strankam, kateri uvažajo račune dobaviteljev doma kot eSlog ali jih prenašajo preko poštne knjige v poslovanje.

Pri prenosu računov, kateri imajo več različnih specifikacij gor, z ali brez različnih stopenj davka, si lahko določijo nazive dogodkov po sami specifikaciji računov, da bo potem program pravilno razdelil zneske na različne dogodke.

#### <span id="page-6-1"></span>**4.1. Poimenovanje dogodkov pri prenosu računov kot eSlog**

#### *Primer:*

Račun Telekoma

V specifikaciji računa so telefonske storitve, zamudne obresti in obrok za telefon.

Telefonske storitve so kot nek splošen dogodek, katerega bo program že takoj upošteval, obrok za telefon in zamudne obresti si pa lahko določite v meniju Poslovanje – Računi dobaviteljev doma – Vrste dogodkov.

Poslovanje Skladišče Analize Maloprodaja PROIZVODNJA Plača Honorar Šifranti OS Gl.k

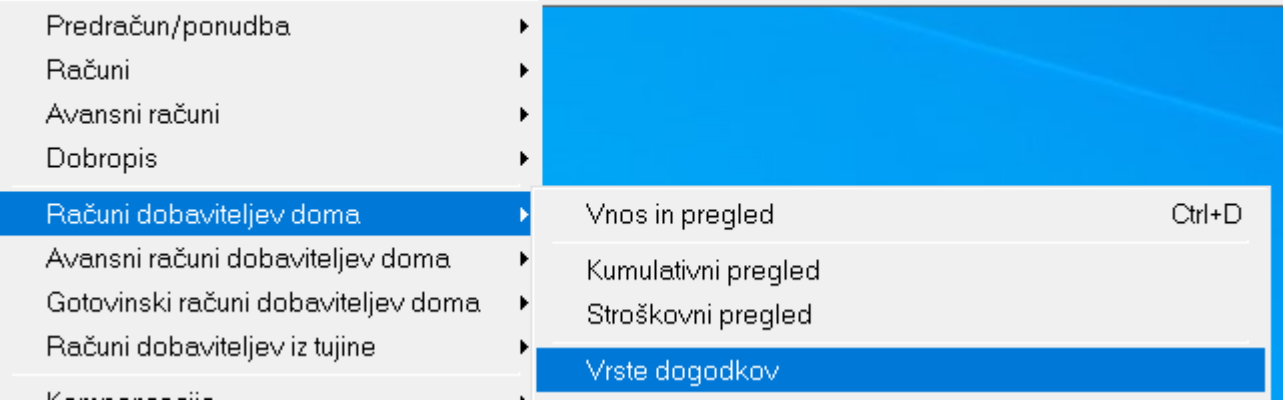

#### Ob kliku na puščico zraven gumba **Popravi**

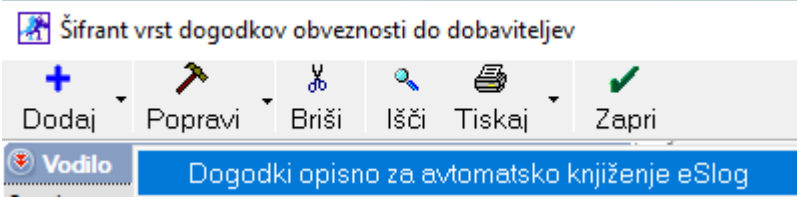

Izberete zgoraj prikazano opcijo.

V novem oknu si lahko določite različne nazive dogodkov iz računov, katere bo program pri prenosu upošteval.

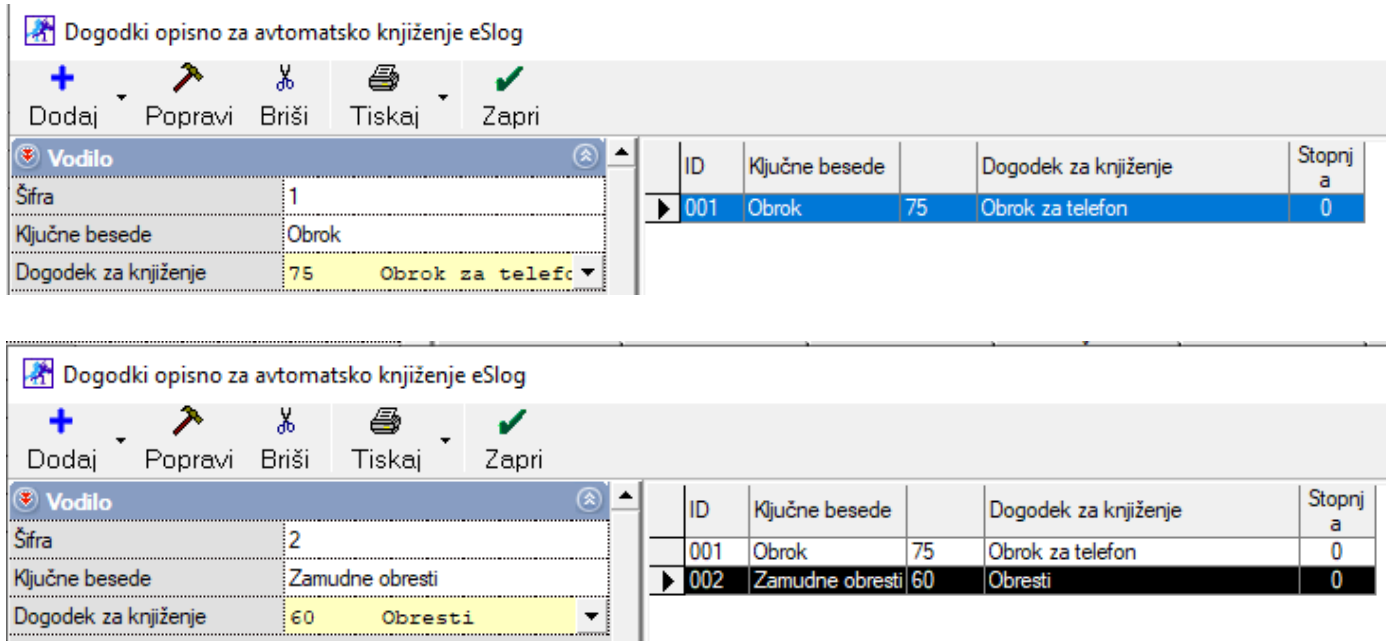

Torej v tem meniju si lahko za vse vrste dogodkov, kateri niso splošni in ima račun več različnih dogodkov gor, specificirate z neko začetno besedo, katere bo potem program upošteval pri uvozu in bo pravilno razvrstil oziroma razdelil znesek. Uvoz z naključnimi besedami pomaga programu, da naredi specifikacijo računa po pravih stopnjah davka.